# faschauer **IT & Business GmbH**

## MÜSSTE SOLLTE KÖNNTE WÜRDE HÄTTE WACHEN! KI-gestützte Förderungsprüfung

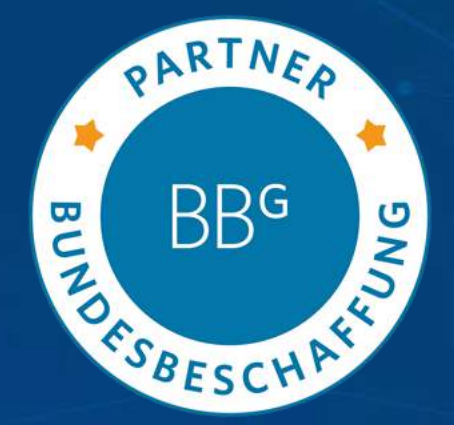

## goodguys

Aschauer IT & Business GmbH Hainburger Straße 33, A -1030 Wien

## Die Challenge

### Unsere Lösung

beschrieben von **2 Personas, die uns durch das Förderungsabrechnungsprozess führen**

### • Ein Portal für Fördernehmender

- Ein bequemer Weg, um **eine Förderungsabrechnung rein digital einzureichen**
- **Automatisierte Kontrolle** der Daten und **KI-Unterstützung bei Fragen**
- Ampelsystem für einfache Fehlererkennung

### • Ein Portal für Prüfer und Förderungsgeber

- Arbeitsmittel für die **Kontrolle aller Belege** und Abrechnungsanträgen
- **KI-unterstützte Entscheidungshilfe** und intelligente Datenaufbereitung
- Einfache Kommunikation des Feedbacks zur Belegkontrolle

Harald, 54, Sachbearbeiter beim BMI

Die vom BMI angebotenen Förderungsmöglichkeiten sind mit einer großen gesellschaftspolitischen Verantwortung verbunden. Mit der Einreichung von Förderanträgen und deren Abwicklung ist allerdings ein nicht trivialer administrativer Aufwand verbunden. Von teilweise postalischen Zusendungen der Förderungsaufträgen bis zur Datenverwaltung und Auftragsprüfung gibt es viel Platz für Prozessoptimierung. Daher ist es ein Ziel vom BMI, einen neuen digitalen Standard zu schaffen.

**Fokus**: Der Abrechnungsprozess des Förderungsnehmenden

**Ziele**: Modernisierung des Abwicklungsprozesses; eine smarte Lösung, die das Leben der Fördernehmender und Förderungsgeber einfacher zu machen **Umsetzung**: KI-unterstütze Lösungen, wie ein KI-Concierge oder OCR-Datenverarbeitung, Automatisierung einzelnen Prozessschritte

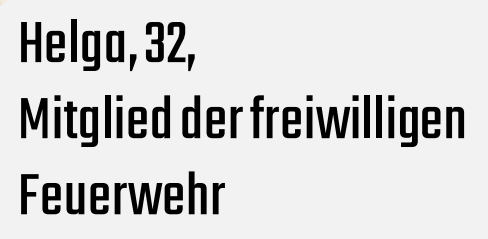

## Unsere Vision

2 Web-Portale, welche mit Hilfe von KI den Förderungsprozesstransparenter machen unter Berücksichtigung Aspekte des digitalen Humanismus mit**Value Based Engineering nach ISO/IEC/IEEE 24748-7000**

> Der Prüfer hat eine **benutzerfreundliche Übersicht aller Unterlagen** • Eingescannte Daten des Fördernehmenden werden mit Hilfe von **OCR** automatisch in eine Datenbank eingefügt und zur Kontrolle bereitgestellt. Eine **automatisierte Vorabprüfung** findet statt.

### **Vereinfachung der Arbeit des Fördergebers via OCR und KI-Concierge**

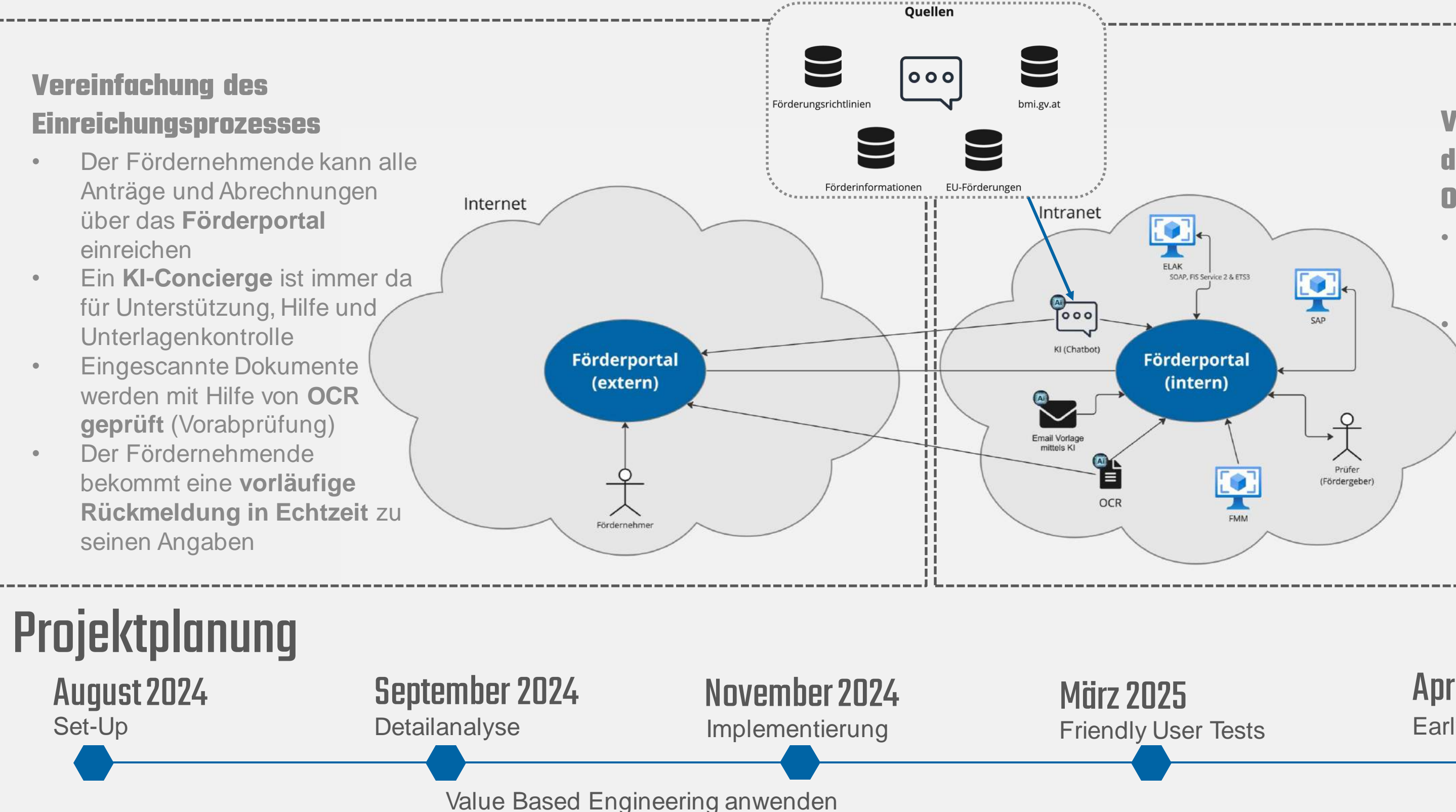

### April - Mai 2025 Early Life Support

### Prozessgrafik

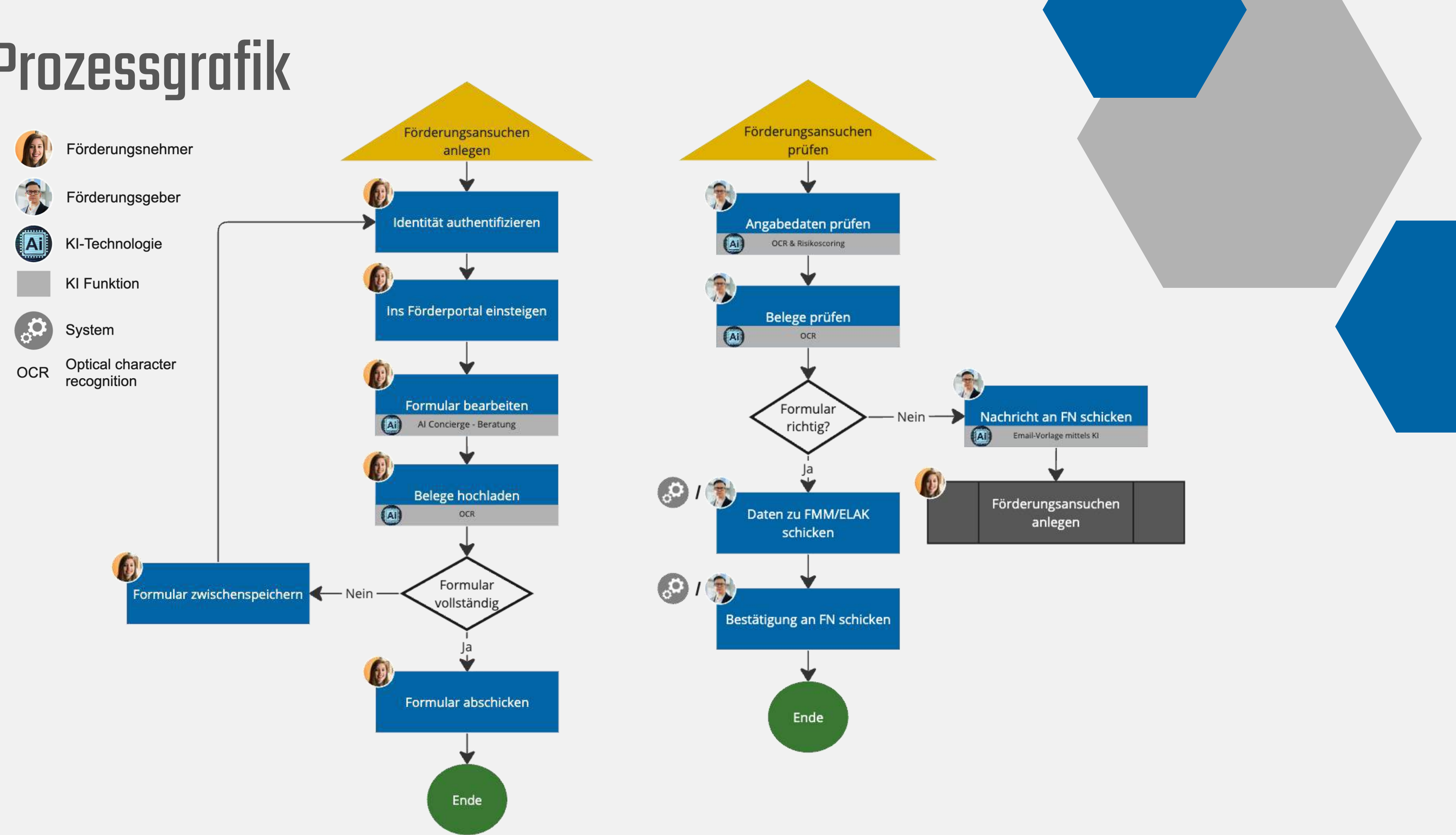

## User Journey -Login mit ID Austria

Mein Name ist Helga und ich arbeite seit 5 Jahren für die freiwillige Feuerwehr im Backoffice. Um noch mehr Menschen helfen und eine breitere Leistung anbieten zu können, versuchen wir finanzielle Förderungen für Zivil- und Katastrophenschutz zu erhalten. Aus diesem Grund habe ich das Förderportal aufgerufen. Als erstes identifiziere ich mich mit meiner ID Austria.

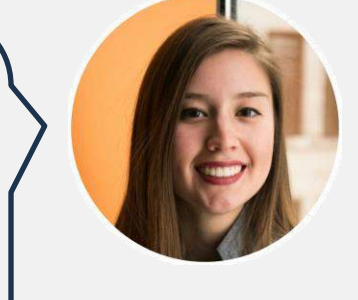

Nachdem ich angemeldet bin, bekomme ich auf der Startseite den Überblick über die zentralen Informationen zu Förderungsansuchen, wo ich mit einem Klick direkt einen neuen Antrag erstellen kann. Zusätzlich habe ich die Möglichkeit, meine offenen, abgeschickten und abgeschlossenen Anträge aufzurufen und bei Bedarf Unterstützung von der KI-Assistenz im Chat zu erhalten.

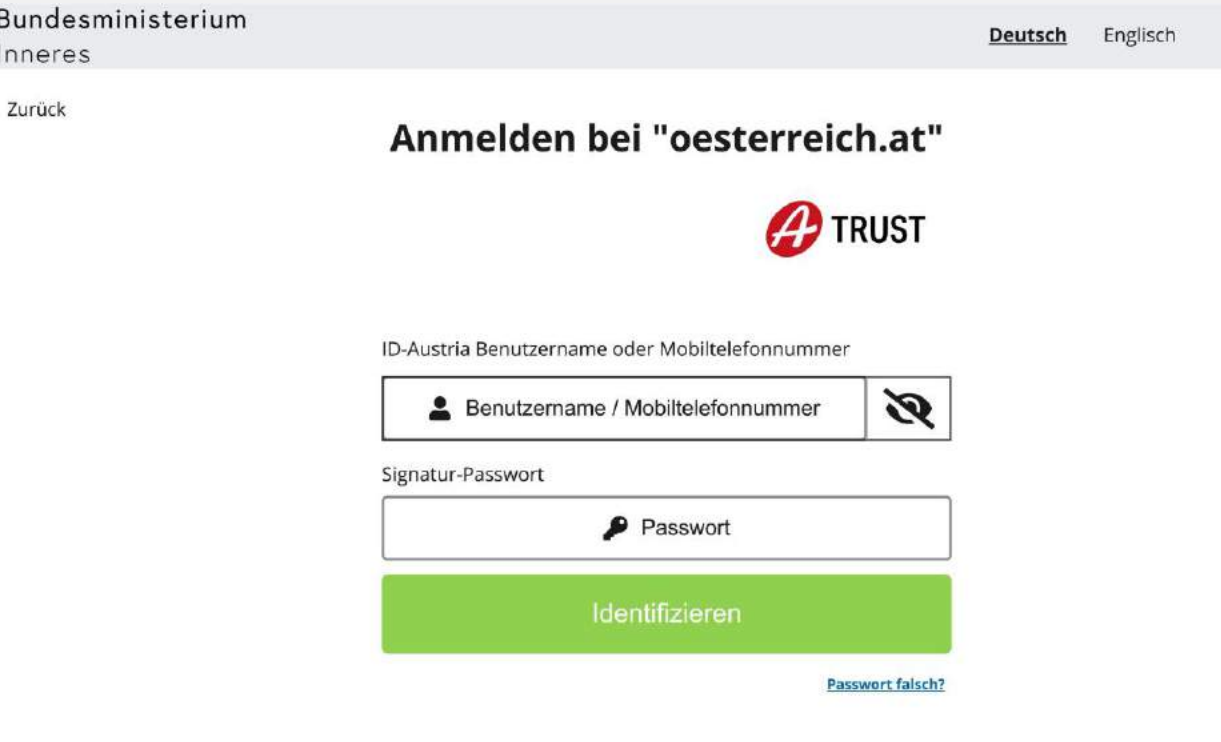

### **AIConcierge**

Der KI-Concierge ist WCAG 2.1 konform und kann auf die gewünschte Betriebssituation (Cloud, on Premise, Hosted) deployed werden.

----------------

Bundesministerium Inneres

**Offene Förderungen:** 

EU-Förderungen

### Förderungen

### Förderungsansuchen

- · Antragsformular
- · Finanzplan
- 
- 

und abschicken.

Antrag stellen

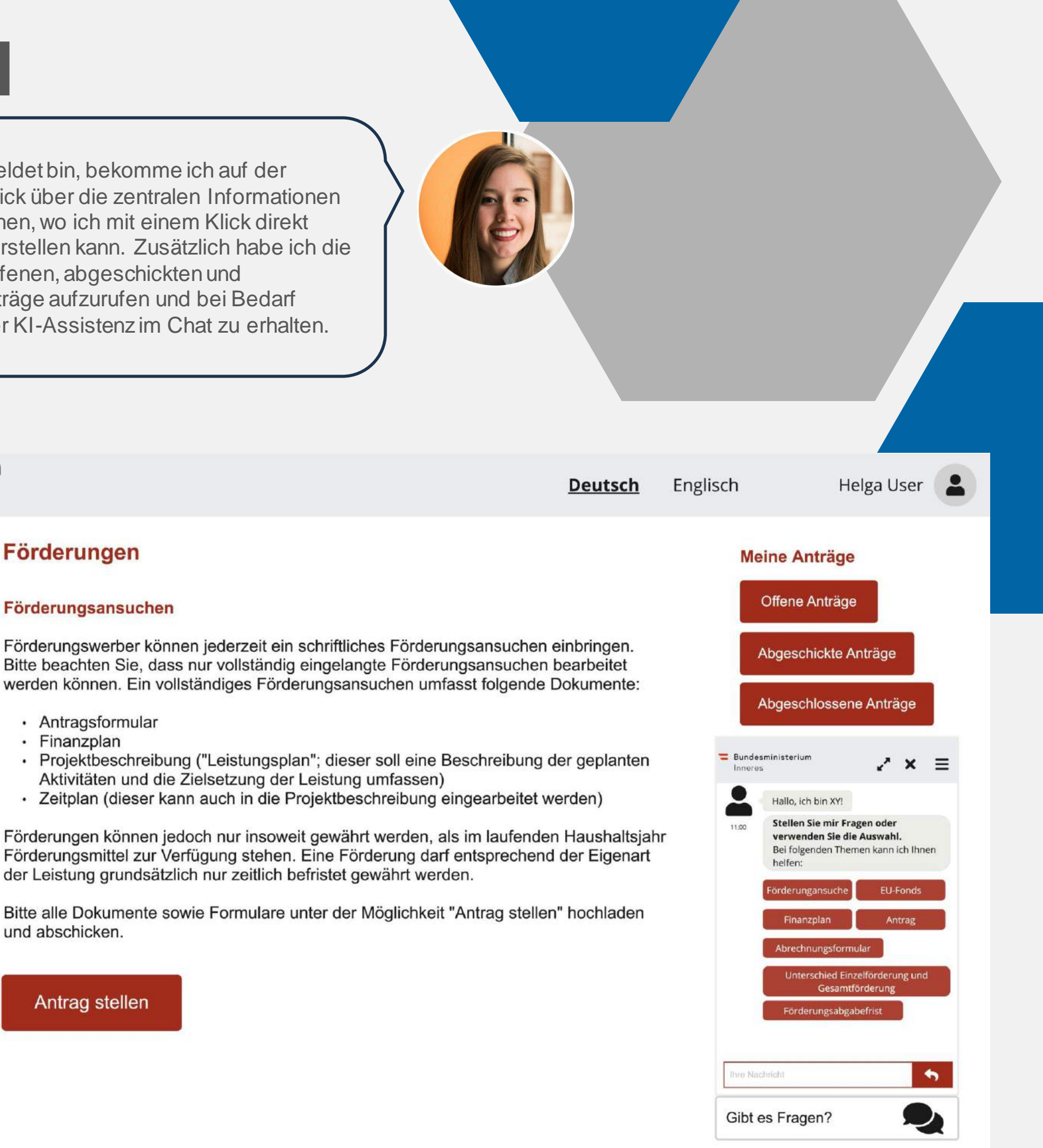

### User Journey-Fördernehmerportal

Ich schaue mir gleich nochmal meine offenen und abgeschickten Anträge an. Bei den offenen Anträgen werden jene Anträge angezeigt, die ich noch fertig bearbeiten muss, bevor ich sie abschicken kann.

Unter den abgeschickten Anträgen sehe ich, dass drei noch nicht akzeptiert oder abgelehnt worden sind. Ein Antrag enthält einen Fehler, anscheinend habe ich vergessen ein Dokument hochzuladen. Das fehlende Dokument kann ich einfach nachreichen und den Antrag erneut zur Prüfung abschicken.

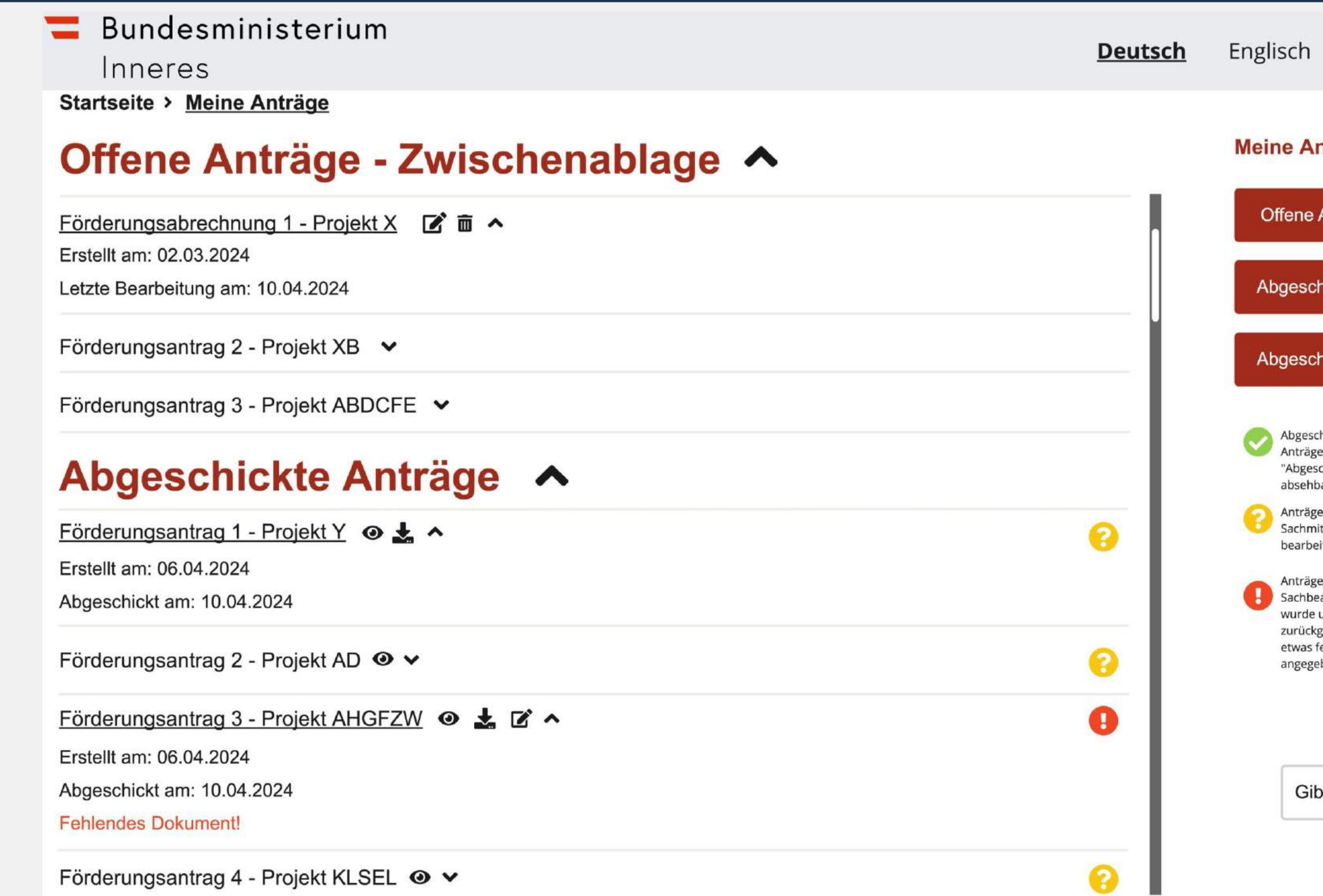

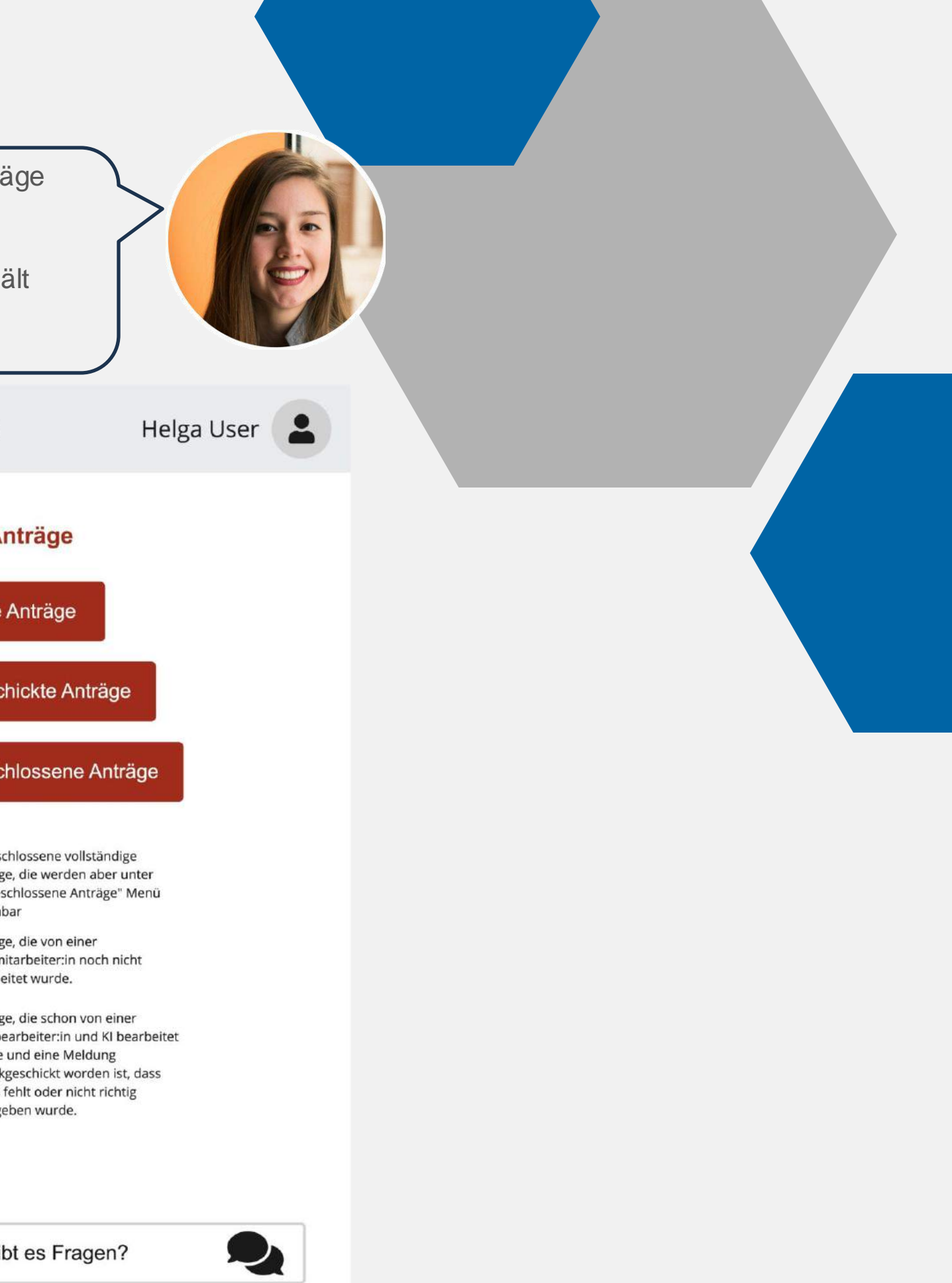

## User Journey-Abrechnungsformular

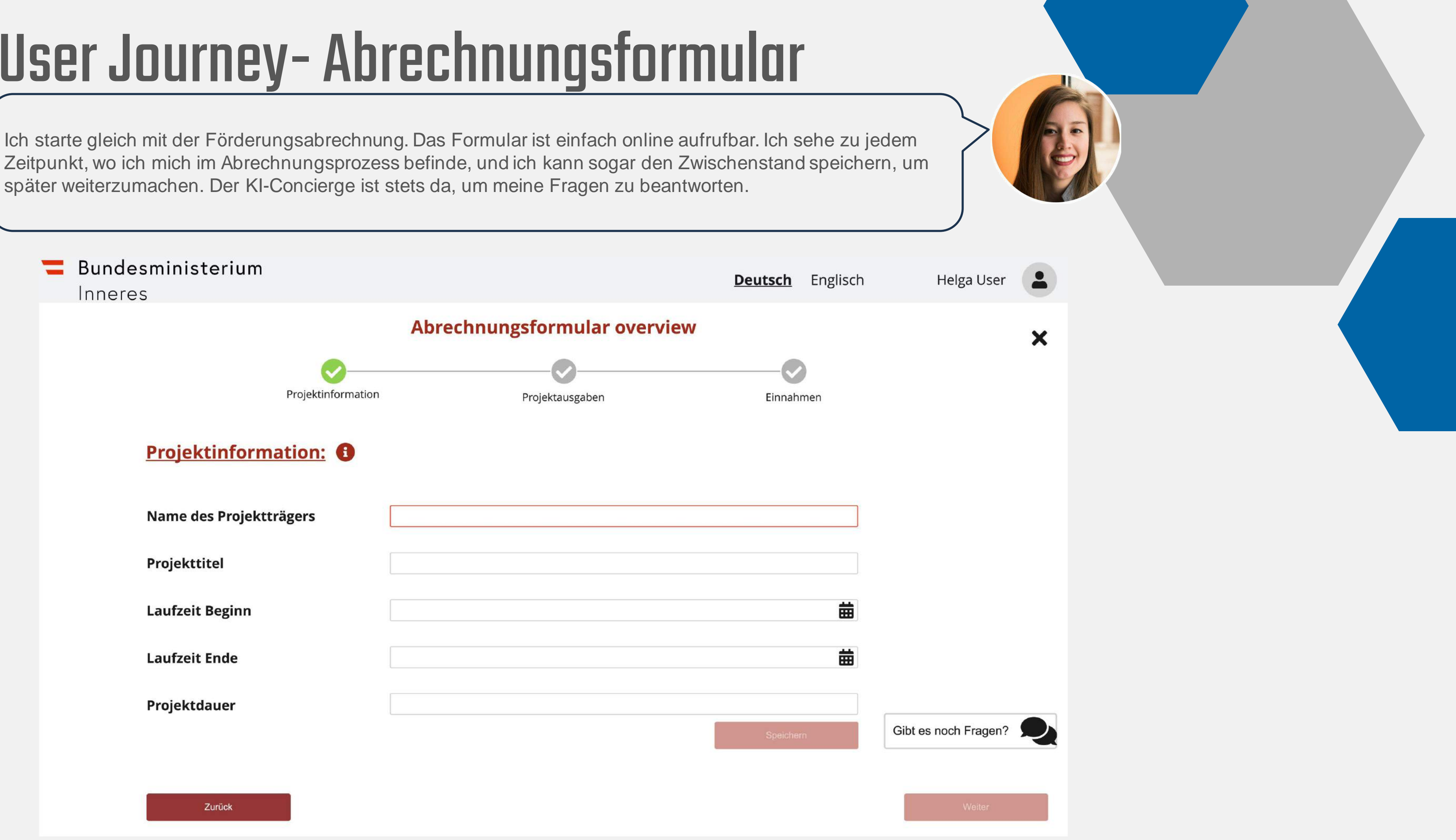

später weiterzumachen. Der KI-Concierge ist stets da, um meine Fragen zu beantworten.

### User Journey -Abrechnungsformular

Jetzt kommt der komplizierte Teil – die Belege. Bis jetzt habe ich sie immer per Post geschickt und bis zur letzten Sekunde nicht gewusst, ob ich alles richtig gemacht habe. Der Prozess ist nun viel einfacher geworden, da ich die Belege einscanne und im Portal hochlade. Wenn ich eine Echtzeitkontrolle haben möchte, muss ich nur auf den Button 'Beleg-Prüfung' drücken. Der mit Hilfe von OCR eingelesene Beleg wird automatisch auf alle gesetzlichen Merkmale überprüft und ich sehe gleich, ob alles passt.

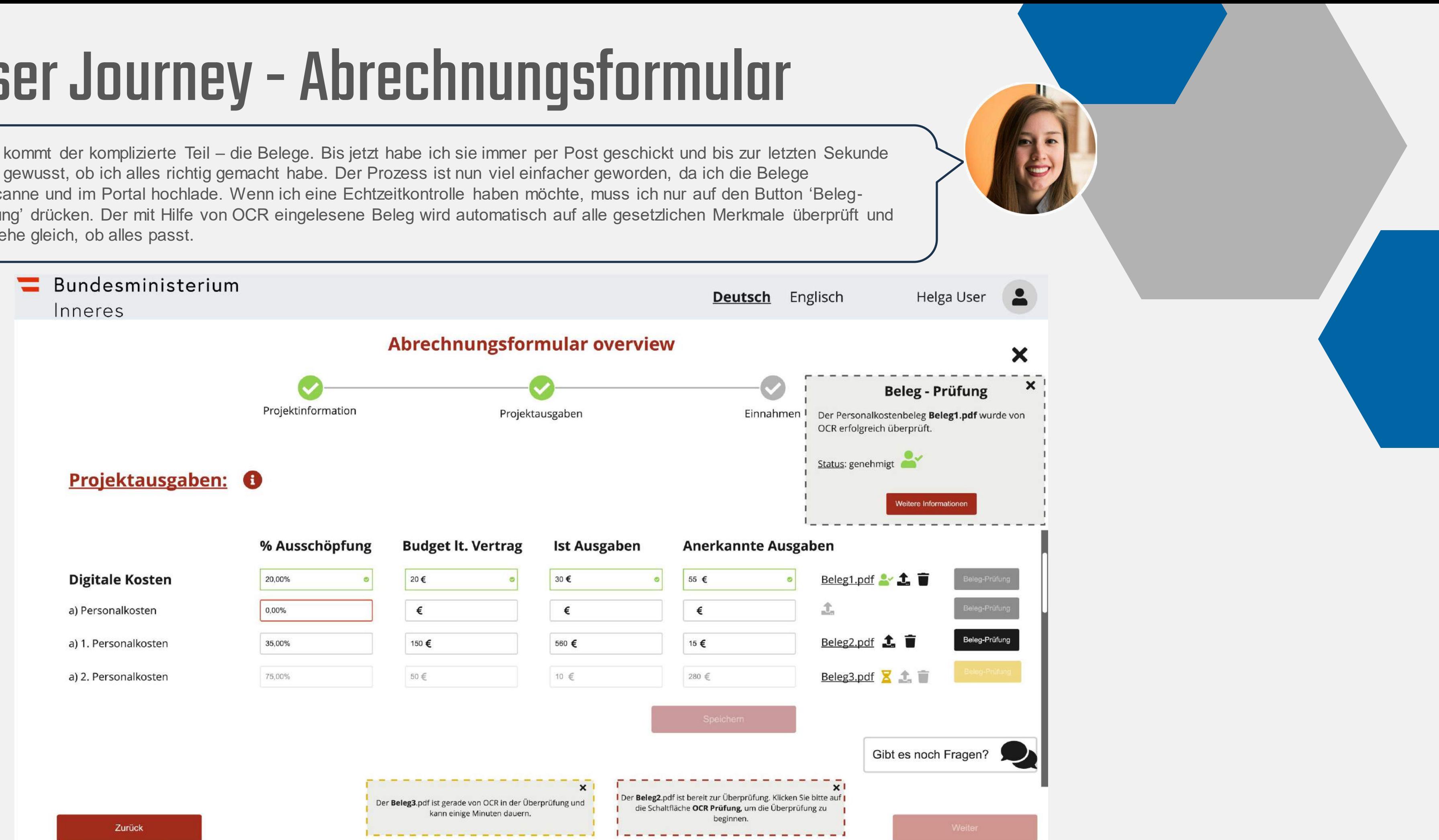

## User Journey -Abrechnungsformular

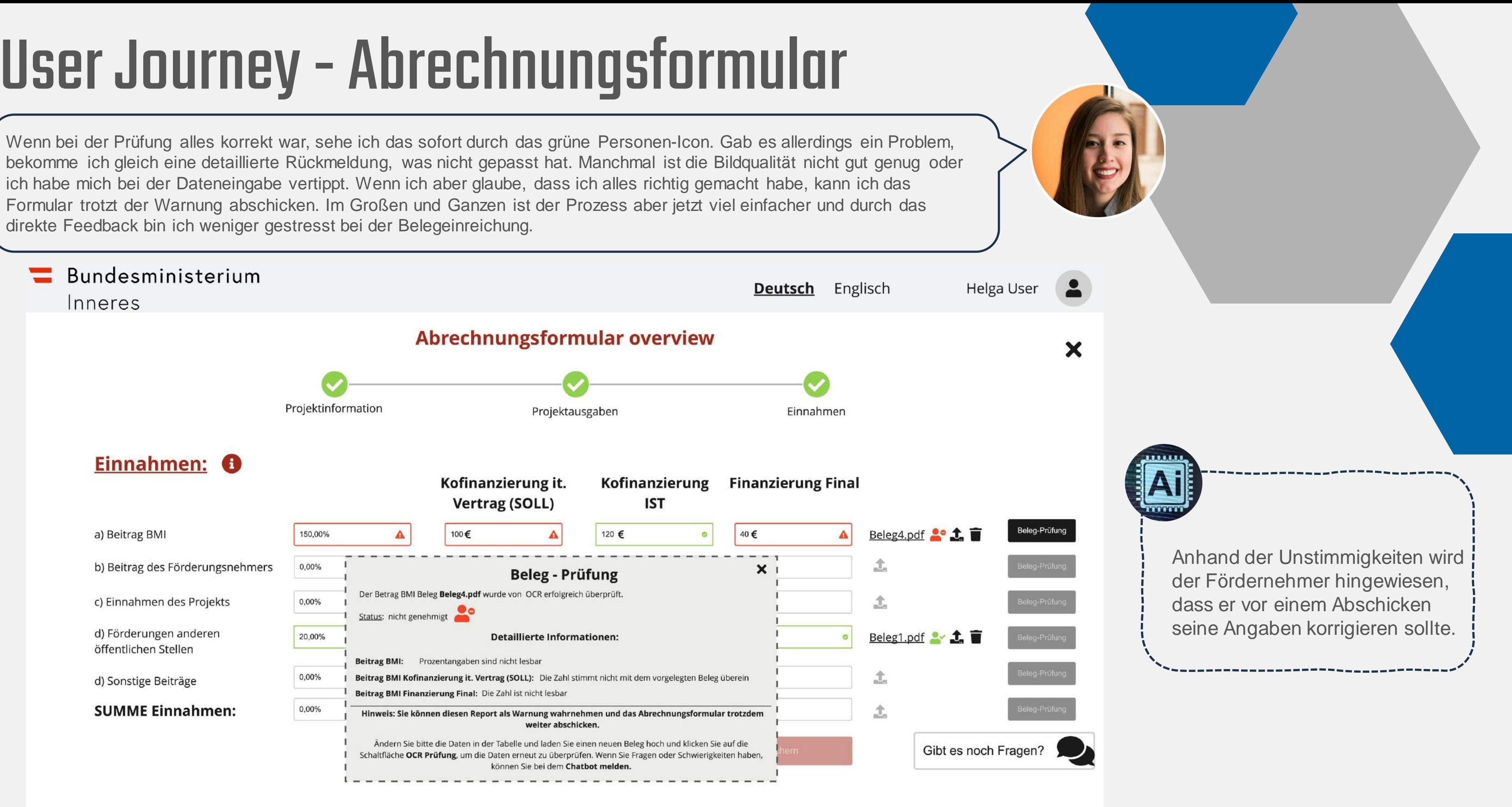

ich habe mich bei der Dateneingabe vertippt. Wenn ich aber glaube, dass ich alles richtig gemacht habe, kann ich das Formular trotzt der Warnung abschicken. Im Großen und Ganzen ist der Prozess aber jetzt viel einfacher und durch das direkte Feedback bin ich weniger gestresst bei der Belegeinreichung.

### User Journey – Benutzerportal Fördergeber

Mein Name ist Harald und ich arbeite seit 20 Jahren beim BMI als Sachbearbeiter für Förderungen. Meine Aufgaben sind vor allem die Anträge und die dazugehörigen Belege zu prüfen. Um entscheiden zu können, welches Förderungsansuchen dann tatsächlich gefördert wird, ist es unerlässlich, dass die hochgeladenen Unterlagen eine hohe Qualität haben und dem ausgefüllten Formular entsprechen.

Nach dem Einstieg in unser Intranetportal sehe ich sofort alle eingelangten Förderungsanträge. Auf der linken Seite stehen alle Anträge, die ich dann bearbeiten kann. Mit einer roten Flagge kann ich mir merken, welche Anträge fehlerhaft sind oder ich mir genauer ansehen muss. Rechts sehe ich, wie weit ich mit der Prüfung bin.

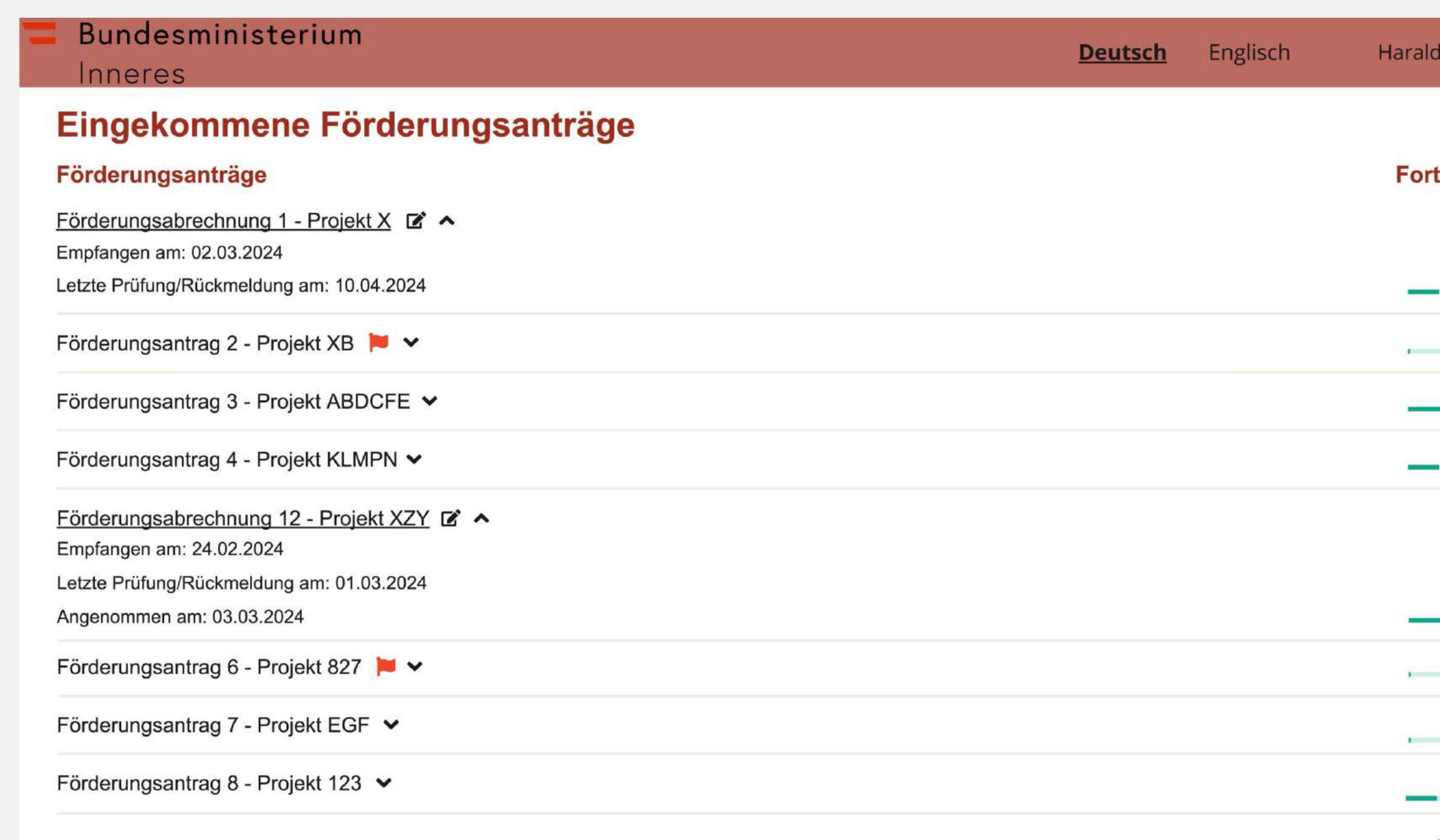

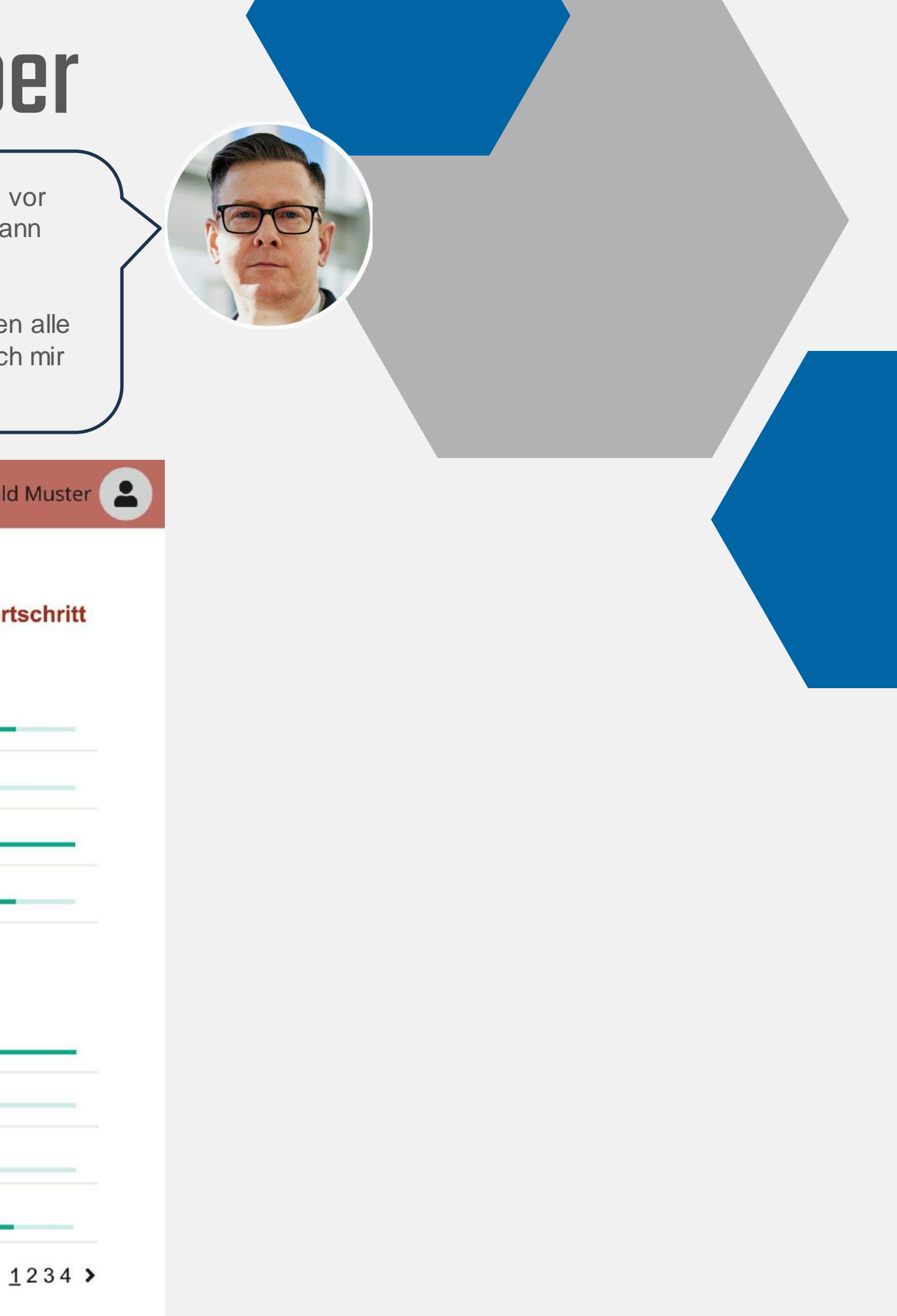

### User Journey -Antragübersicht

Die Antragsübersicht hilft mir einen ersten Eindruck zu dem gestellten Förderungsantrag zu gewinnen. Zu diesem Zeitpunkt wurden schon alle relevanten Daten per OCR bearbeitet und sind in der Datenbank gespeichert. Dank der Kontrolle während der Antragsstellung kommt es auch zu viel weniger Fehlern als vorher.

Und auch hier hat sich die KI schon Gedanken gemacht. Außer einer Übersicht der Zahlen aus dem Förderungsformular sehe ich eine Risikobewertung des Antrages. So sehe ich gleich, wo die Schwächen liegen und wo ich bei der Belegkotrolle besonders aufpassen muss.

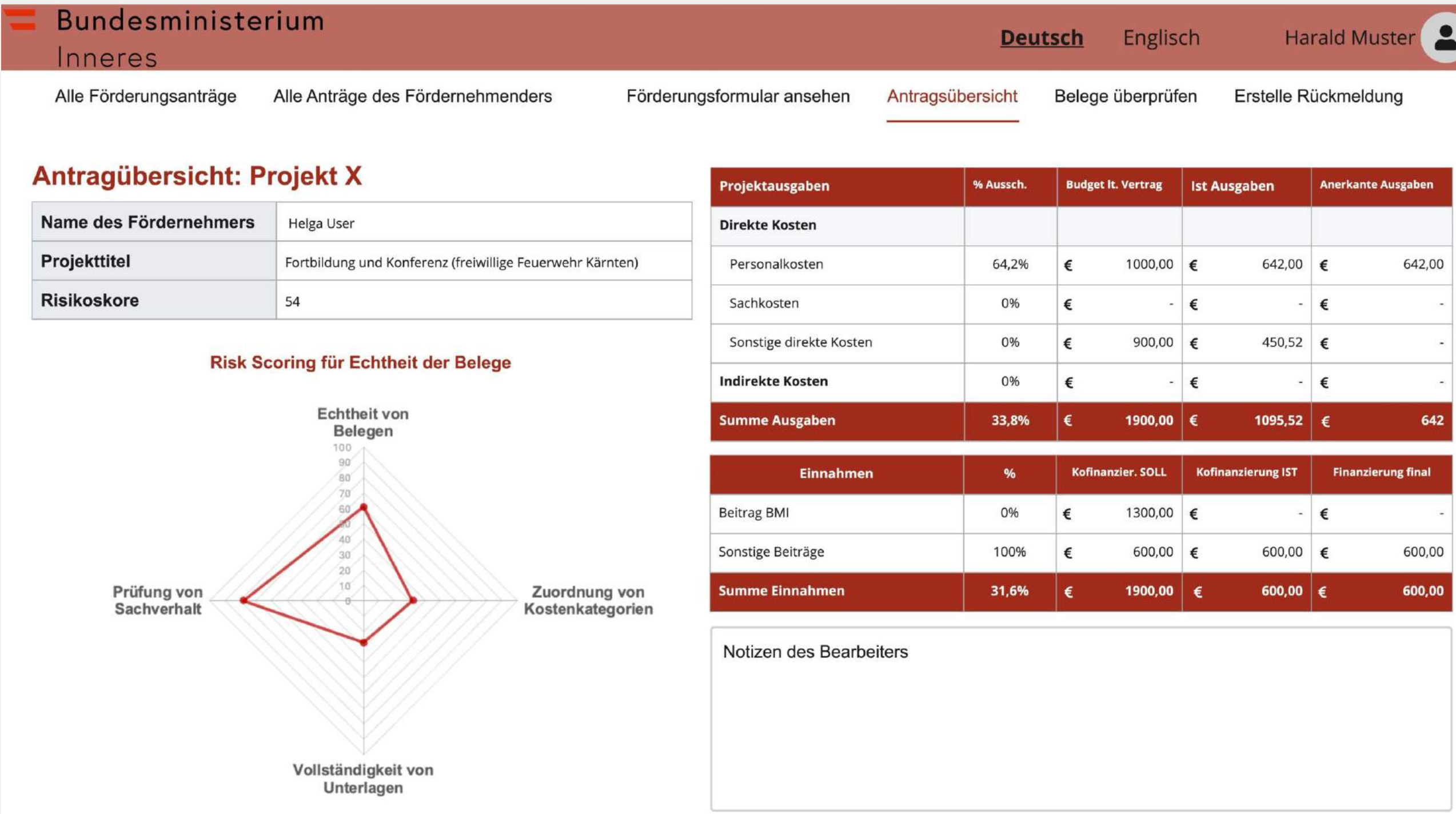

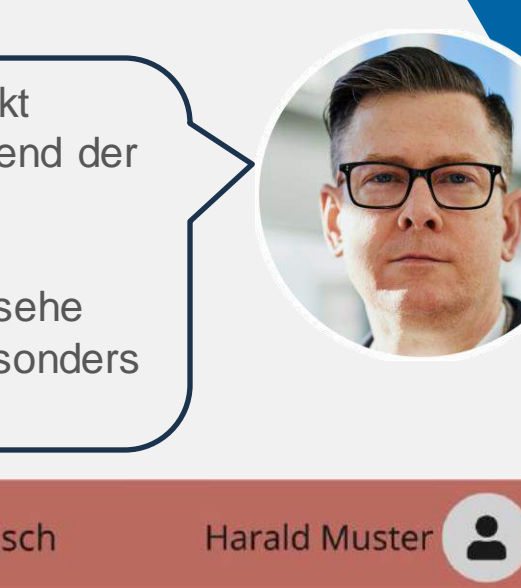

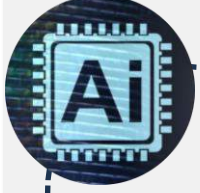

Anhand der Unstimmigkeiten und fehlenden Angaben in dem Abrechnungsformular und per OCR eingelesenen Belegen wird mittels eines smarten Algorithmus ein Risikoscore berechnet. Die Komponenten des Risikos werden graphisch dargestellt, um eine schnelle Übersicht zu beschaffen.

### User Journey -Belegprüfung

Meine Arbeit wurde schon teilweise durch die OCR-Verarbeitung und Vorkontrolle aller Belege vereinfacht. Ich bin aber letztendlich für die endgültige Prüfung verantwortlich, also muss ich alles nachprüfen. Hier kann ich mir alle eingescannten Belege der Fördernehmenden anschauen und kontrollieren, was die automatisierte Vorkontrolle, die mit Hilfe von KI stattgefunden hat, ergeben hat.

Ich korrigiere gleich die inkorrekt eingelesenen Einträge und vermerke mir, was problematisch war (wenn notwendig). Wenn ich mit der Belegprüfung fertig bin, markiere ich den Beleg als geprüft.

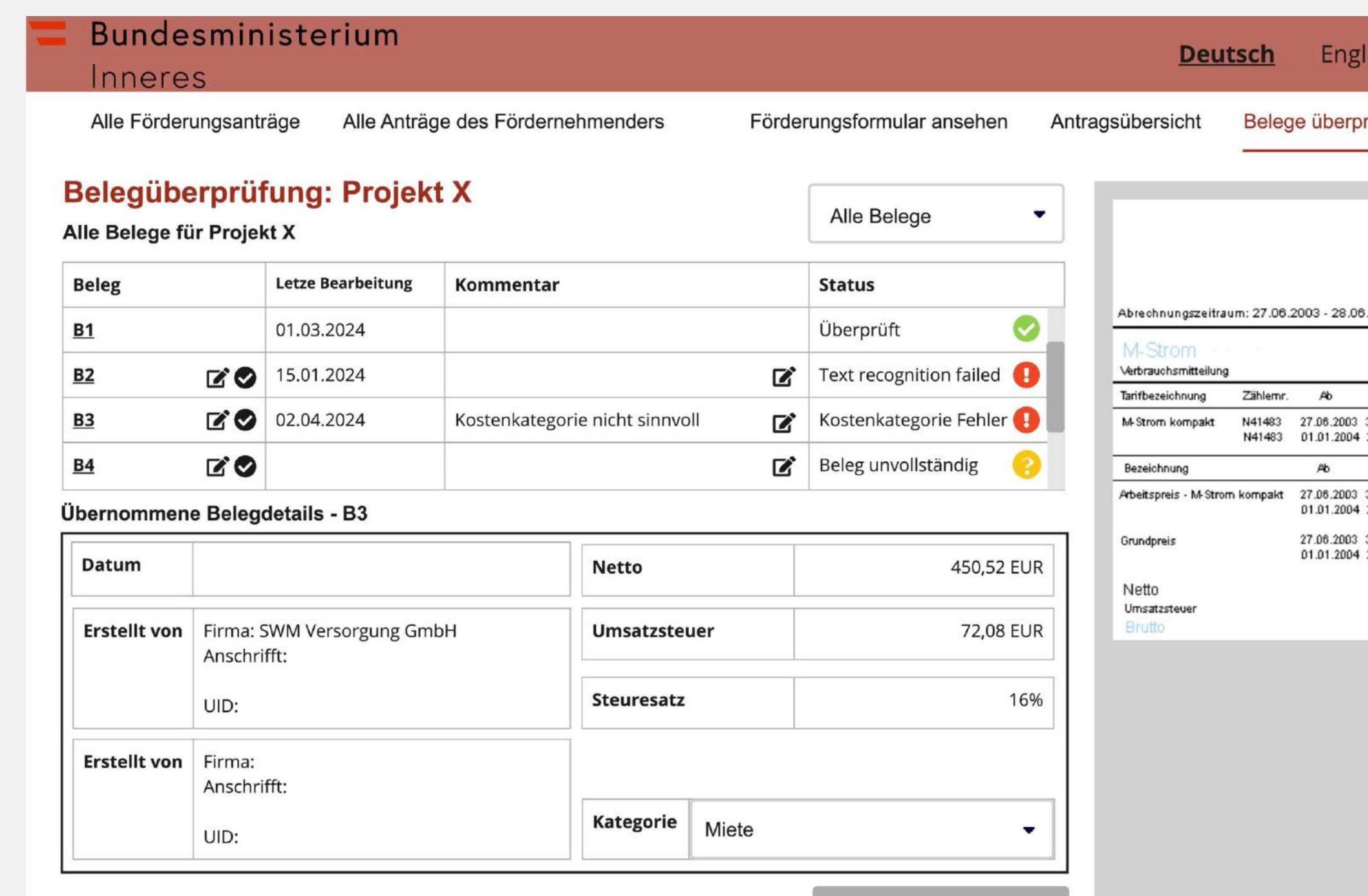

Speichern

*isch* 

Harald Muster

rüfen

Erstelle Rückmeldung

80287 München

SWM Versorgungs GmbH Servicecenter

2004

Stand alt Stand neu Differenz abzur. Menge 31.12.2003 31.112 32.611 1.499 1.499 kWh 28.06.2004 32.611 34.053 1.442 1.442 kWh Betrag Menge Preis 192,47 EUR 31.12.2003 1.499 kVMh 12.84 Ct/kVMh 28.06.2004 1.442 kWh 13,36 Ct/kWh 192,65 EUR 31.12.2003 188 Tage 62,59 EUR/365T 32.24 EUR 180 Tage 67,24 EUR/365T 28.06.2004 33,16 EUR 450,52 EUR 16,00 % 72,08 EUR 522.60 EUR

Außer der Formularbearbeitung bzw. OCR-Erkennung wird hier eine KI unterstützte **Logikprüfung in den Inhalten**  durchgeführt.

Eine Kombination von der OCR mit einer generativen AI ermöglicht, dass die Belegprüfung vollständig automatisch stattfindet. D.h. je **nachdem welche Compliance Situation benötigt ist, muss keine menschliche Nachprüfung stattfinden**.

### User Journey - Rückmeldung an Fördernehmenden

Ich kann zu jeder Zeit mit dem Fördernehmenden über das BMI Portal kommunizieren. Hier ist der KI-Concierge auch eine große Hilfe. Ich wähle einfach alle Kommentare, die in der E-Mail berücksichtigt seien sollen, und ich bekomme per Klick einen Email-Entwurf, wo alles schön formuliert ist. Ich muss nur Feinheiten anpassen und an den Fördernehmenden abschicken. Natürlich kommt automatisch eine Kopie auch in meine Mailbox.

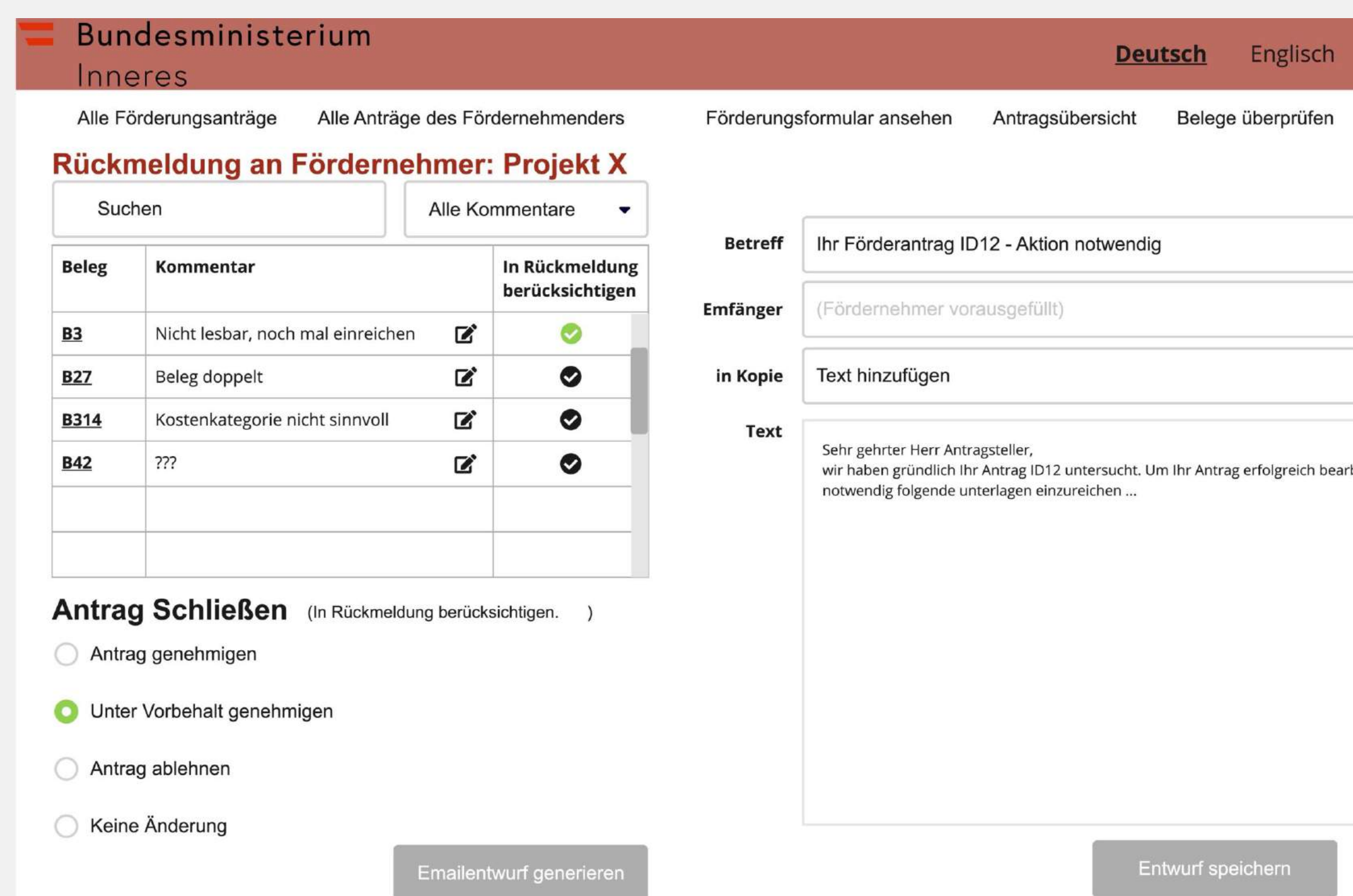

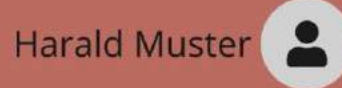

Erstelle Rückmeldung

beiten zu können, ist es

Rückmeldung schicken

 $\bm{\wedge}$  : Concierge

Der KI-Concierge "schreibt" eine wohlformulierte, sprachlich auf die Auswahl der Kriterien des Prüfers eingestellte, eloquente E-Mail.

Der Prüfer kann schließlich noch die E-Mail wie gewünscht anpassen.

## Mehrwert und Erweiterbarkeit

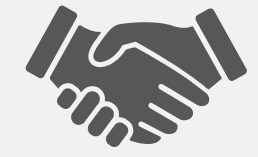

• Durch die Erfassung der Daten in maschinenlesbarer Form

und die Belegprüfung mit OCR vor Antragabschicken, entstehen bis **43% weniger Fehler\***, welche Schleifen

verursachen.

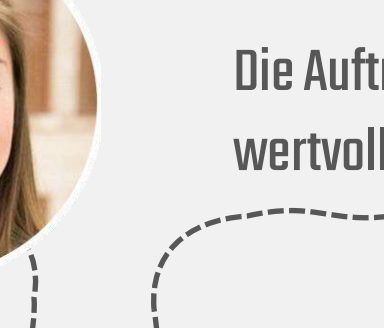

• Durch die OCR Belegprüfung wird auch **30-50% der Bearbeitungszeit\*** gespart und es kommt um bis zu 60% Fehler. • Durch durchspielen des Excel vs. Unserer konzipierten Lösung ist die Bearbeitungszeit für den Fördernehmer um **65 % schneller\***

Die Portale ermöglichen eine schnellere Einreichung von Abrechnungsanträgen der Förderungsnehmenden und eine schnellere Bearbeitung und Prüfung dieser Ansuchen für den Förderungsgeber.

Mit **Value Based Engineering** berücksichtigen wir **präventiv** die Einhaltung des **EU AI-Acts** bereits in einem **risikobasiertem Design** nach ethischen Werten von zukünftigen Nutzern.

OCR & KI

 $\left|\bullet\right\rangle$   $\left|\bullet\right\rangle$ 

KI -Concierge

• Durch Verwendung des KI-Concierge werden Rückfragen der

Fördernehmenden um bis zu **30% gesunken\***

• Durch die automatisierte E-Mail vorschreiben wird bis zu **37% Zeit\***

- 
- 
- gespart

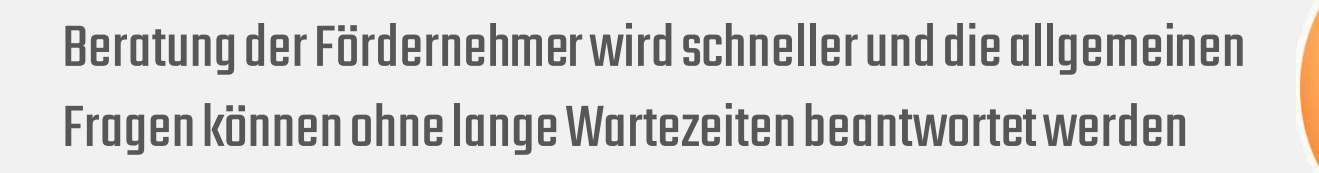

Die Auftragsbearbeitung beschleunigt .Die Prüfer bekommen wertvolle Insightsum deren Entscheidungen zu beschleunigen.

• Volle Abwicklung der Anträge einschließlich der Antragstellung

- Ein Portal für Online-Konsultationen mit BMI-Mitarbeitern
- Best Practice Wissensdatenbank inkl. FAQ, die mittels des KI-Concierges verfügbar ist

• Ein Emailportal für eine vollständige Abwicklung der Kommunikation mit den Fördernehmenden • Ausbau weiteren smarten Kriterien für Qualitätsbewertung der

Anträge

• Wissensdatenbank der EU-Richtlinien und deren Auswirkungen

\*Zahlen aufgrund von Recherchen aus diversen wissenschaftlich veröffentlichte Publikationen und Fachartikel

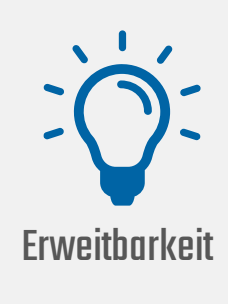

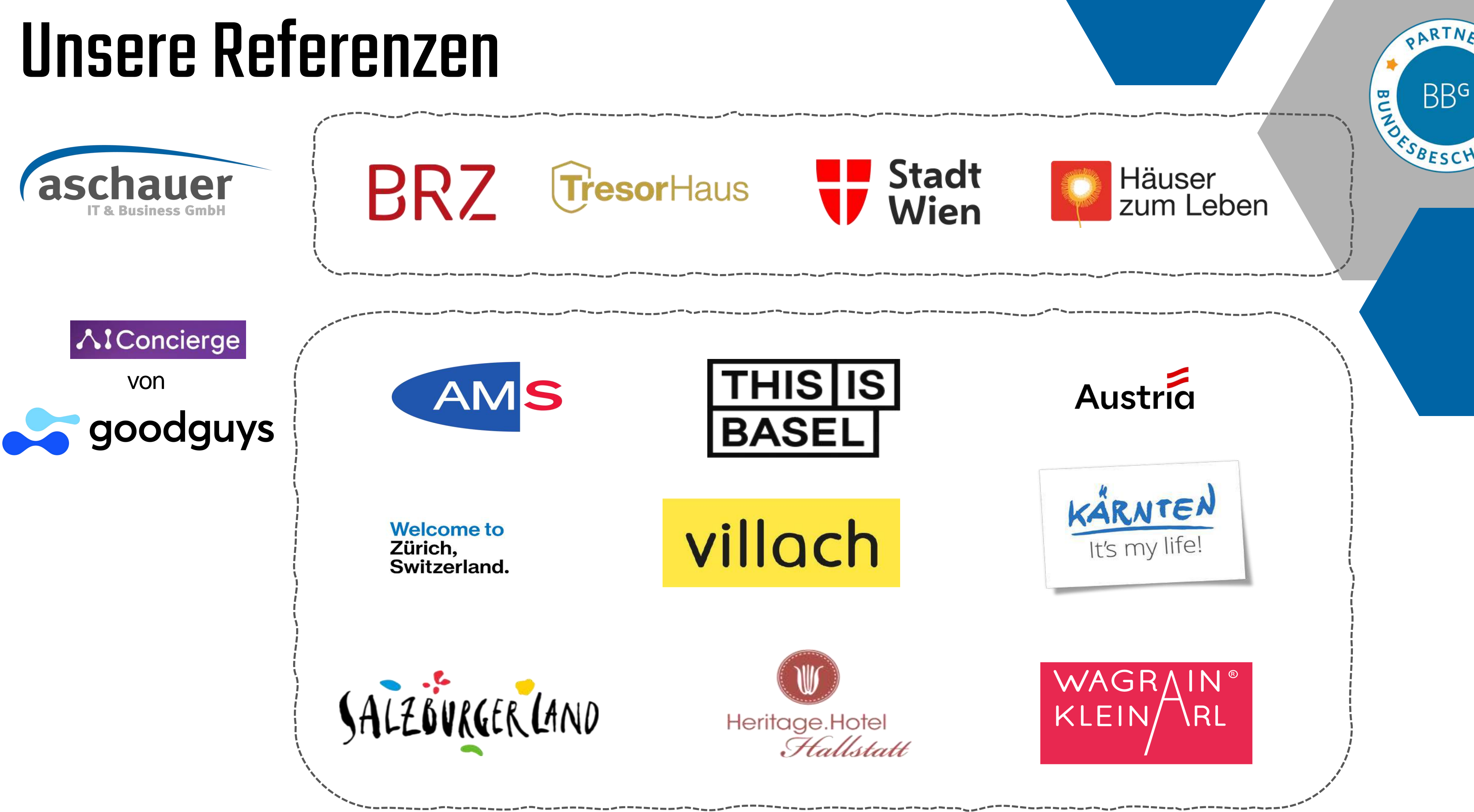